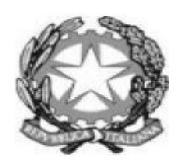

### Tribunale AMMINISTRATIVO REGIONALE del LAZIO

\_\_\_\_\_\_\_\_\_\_\_\_\_\_\_\_\_\_\_\_\_\_\_\_\_\_\_\_\_\_\_\_\_\_\_\_\_\_\_\_\_\_\_\_\_\_\_\_\_\_\_\_\_\_\_\_\_\_\_\_\_\_\_\_\_\_\_\_\_\_\_\_\_\_\_\_\_\_\_\_\_\_\_\_\_\_

### SEDE DI ROMA

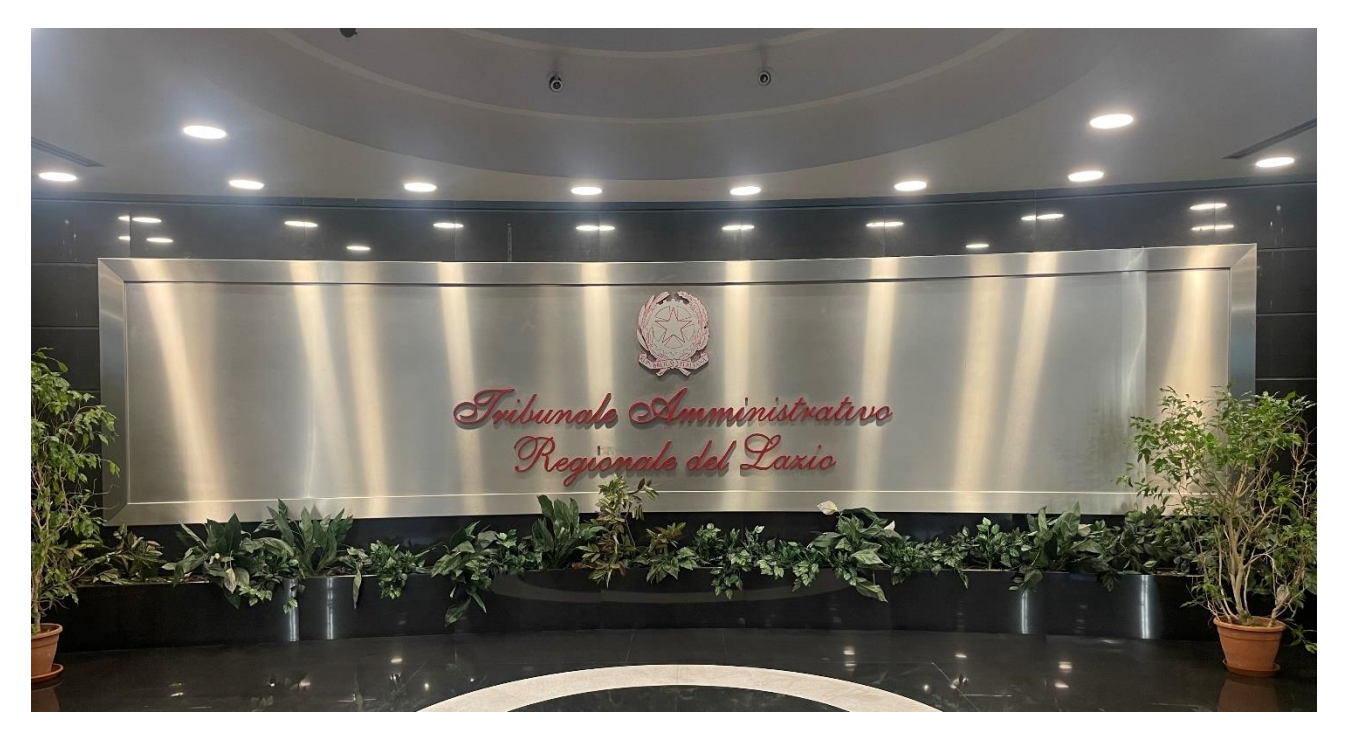

### LA CARTA DEI SERVIZI

\_\_\_\_\_\_\_\_\_\_\_\_\_\_\_\_\_\_\_\_\_\_\_\_\_\_\_\_\_\_\_\_\_\_\_\_\_\_\_\_\_\_\_\_\_\_\_\_\_\_\_\_\_\_\_\_\_\_\_\_\_\_\_\_\_\_\_\_

# **INDICE**

### **PARTE PRIMA - INFORMAZIONI GENERALI**

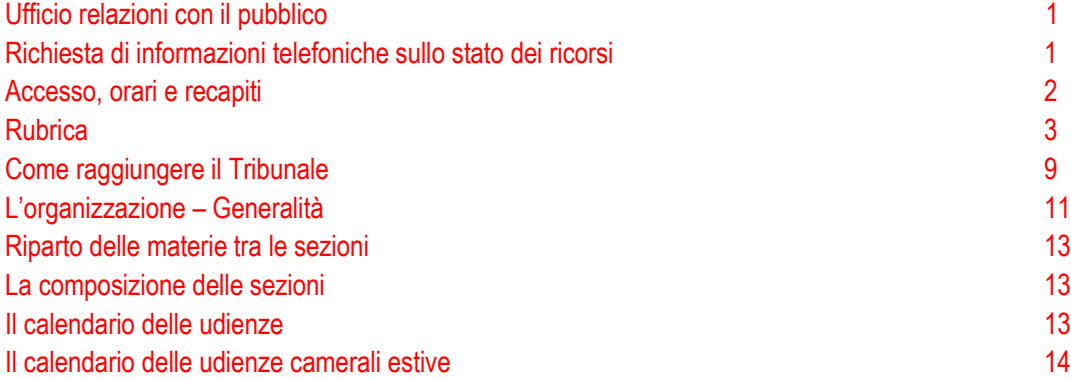

#### **PARTE SECONDA - ATTIVITA' GIURISDIZIONALE – IL PROCESSO TELEMATICO**

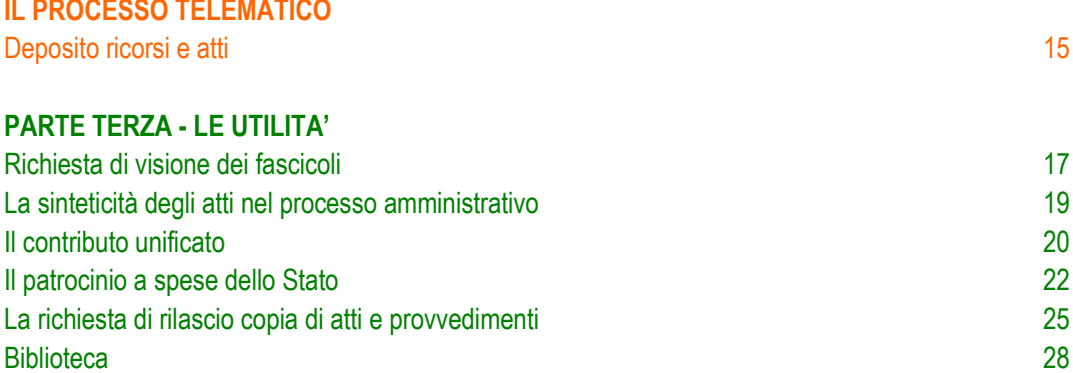

### **UFFICIO RELAZIONI CON IL PUBBLICO – U.R.P**

L'Ufficio Relazioni con il pubblico, quale struttura dedicata alle attività di comunicazione e di garanzia di accesso ai servizi, promozione dell'innovazione e della semplificazione e verifica del grado di soddisfazione del cittadino (l. 7 giugno 2000, n. 150), è ubicato al piano terra del Tribunale.

Presso l'URP è possibile richiedere informazioni sui procedimenti nel rispetto delle prescrizioni contenute nel d.lgs. 30 giugno 2003, n. 196 *(Codice in materia di protezione dei dati personali)* e ss. mm., nonché presentare le istanze di accesso civico generalizzato con esclusivo riferimento agli atti amministrativi e non anche giurisdizionali (art. 5, comma 2 e ss., e art. 5 *bis,* d.lgs. 14 marzo 2013, n. 33).

Accanto ai tipici servizi front office, l'Ufficio eroga taluni servizi back office, come per i soli avvocati i certificati dei procedimenti patrocinati innanzi al T.A.R Lazio – Roma per gli usi legali o le comunicazioni di variazione di domicilio da inserire nel Sistema informativo.

### **L'accesso all'Ufficio è previsto dall'ingresso di via Luigi Canina, 1, dalle ore 9,00 alle ore 12,00 nei giorni di lunedì, mercoledì e venerdì**

 **È possibile contattare l'Urp al numero telefonico 06-32872517 o all'indirizzo mail urp.rm@giustizia-amministrativa.it**

#### **RICHIESTA DI INFORMAZIONI TELEFONICHE SULLO STATO DEI RICORSI**

Nel rispetto dei precisi obblighi imposti dalla normativa in materia di trattamento dei dati personali, non è consentito fornire informazioni con modalità che non assicurino l'identificazione del soggetto legittimato a richiederle.

Le informazioni necessarie ai fini della costituzione in giudizio (numero di RG e/o data di fissazione dell'udienza di trattazione dell'istanza cautelare) possono essere reperite dal difensore incaricato mediante consultazione del Portale dell'Avvocato ove sono visibili il nome del primo ricorrente, salvo oscuramento, e l'oggetto sintetico dei ricorsi depositati negli ultimi 60 giorni; ovvero potrà rivolgersi all'Ufficio Relazioni con il Pubblico, inviando una e-mail contenente la copia della carta di identità o documento equipollente, della prima (o delle prime) pagina del ricorso e della procura *ad litem*. Sarà, di tal guisa, possibile accertare la legittimazione dell'istante, al quale sarà, quindi, comunicato il numero e la data di iscrizione a ruolo del ricorso di interesse.

Per maggiori approfondimenti sulla consultazione dei ricorsi, si veda l'art. 17, d.P.C.S 28 luglio 2021, recante le "*Regole tecnico operative del processo amministrativo telematico*".

### **ORARIO DI APERTURA AL PUBBLICO DEGLI UFFICI**

- **Segreterie delle Sezioni giurisdizionali: l'accesso del pubblico è previsto, previo appuntamento, dall'ingresso di Via Luigi Canina, n. 1, ore 09:00 – 12:00, tutti i giorni feriali dal lunedì al venerdì**;
- **Gli avvocati accedono dall'ingresso di via Flaminia, n**. **189, ore 09:00 – 12:00, tutti i giorni feriali dal lunedì al venerdì, possibilmente previo appuntamento con le Segreterie delle Sezioni giurisdizionali**. N**ei giorni di udienza, i medesimi accedono quindici minuti prima della fascia oraria prevista per la discussione della causa patrocinata;**
- **Partecipazione alle udienze pubbliche degli interessati, diversi dagli avvocati: l'accesso è consentito dall'ingresso di via Luigi Canina, n. 1;**
- **Biblioteca: l'accesso è consentito dall'ingresso di via Luigi Canina, n.1, il lunedì e il mercoledì, ore 09:00 – 12:30 previo appuntamento da concordare all'indirizzo mail [biblioteca.rm@giustizia](mailto:biblioteca.rm@giustizia-amministrativa.it)[amministrativa.it;](mailto:biblioteca.rm@giustizia-amministrativa.it)**
- **Ufficio relazioni con il pubblico: l'accesso è previsto dall'ingresso di via Luigi Canina, n. 1, il lunedì, il mercoledì ed il venerdì dalle ore 09:00 alle ore 12:00;**
- **Per le persone diversamente abili, ivi inclusi gli avvocati, l'accesso alla sede è assicurato dal piano terra di via Luigi Canina n. 1, mediante scivolo dal livello del marciapiede. Per ogni chiarimento, può essere previamente contattata la portineria al seguente numero di telefono: 0632872212.**

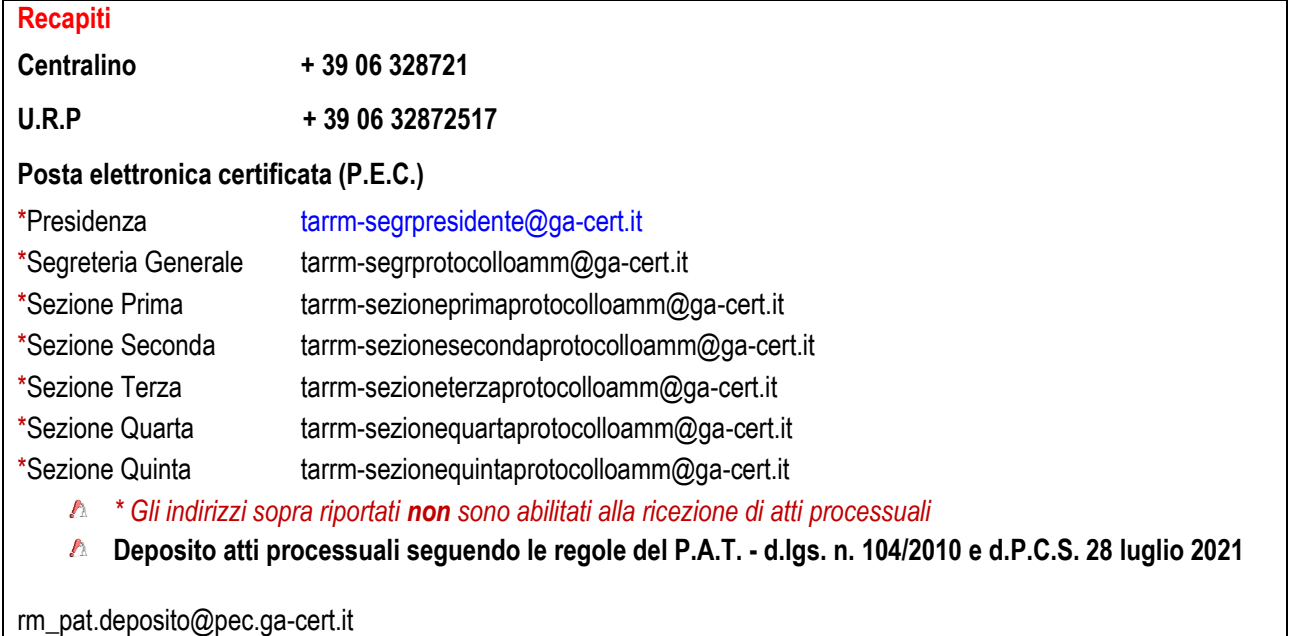

**Indirizzo web:** <https://www.giustizia-amministrativa.it/web/guest/tribunale-amministrativo-regionale-per-il-lazio-roma>

### **RUBRICA**

### **PRESIDENZA E SEGRETARIATO GENERALE**

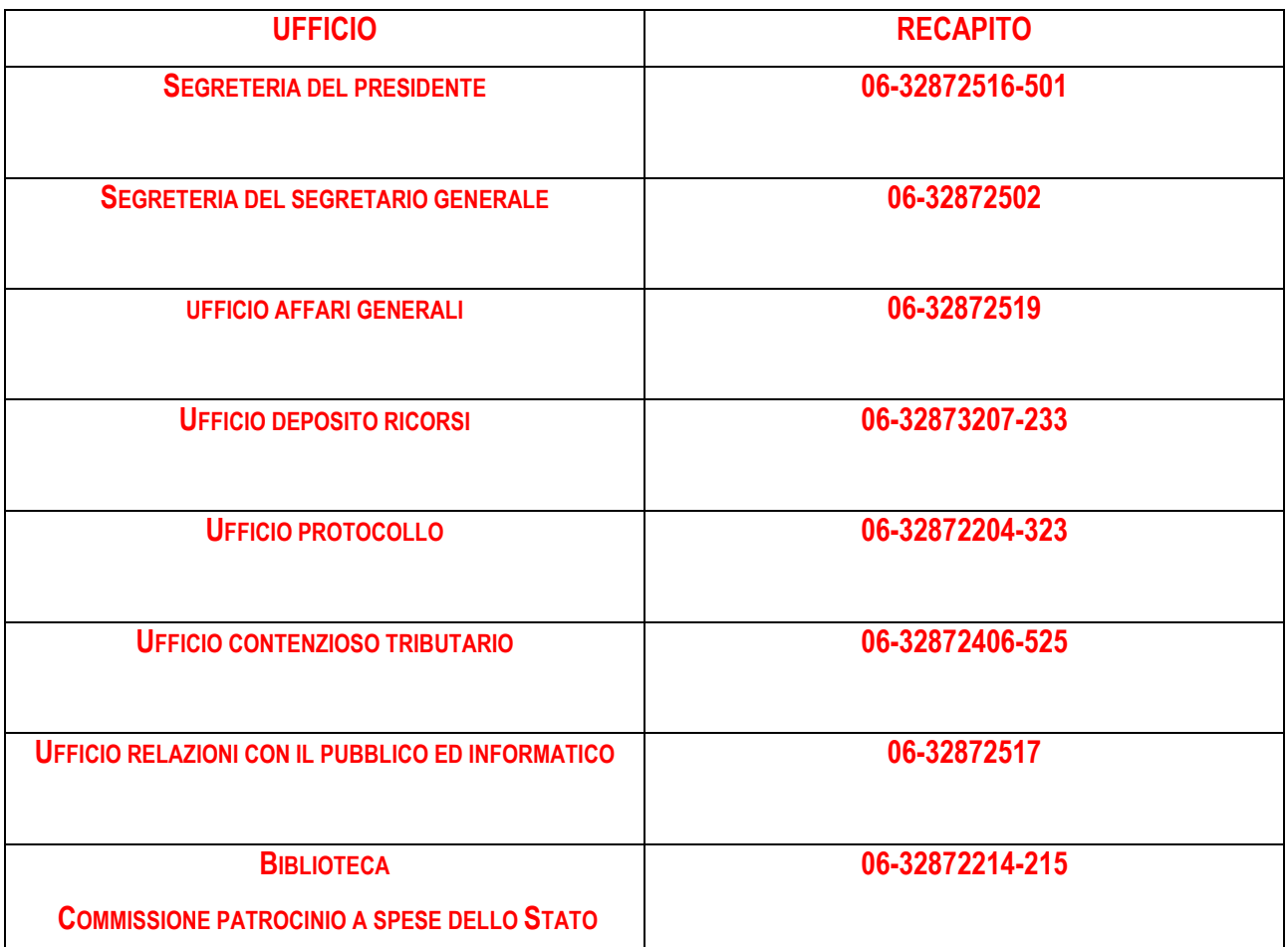

**SEZIONE PRIMA**

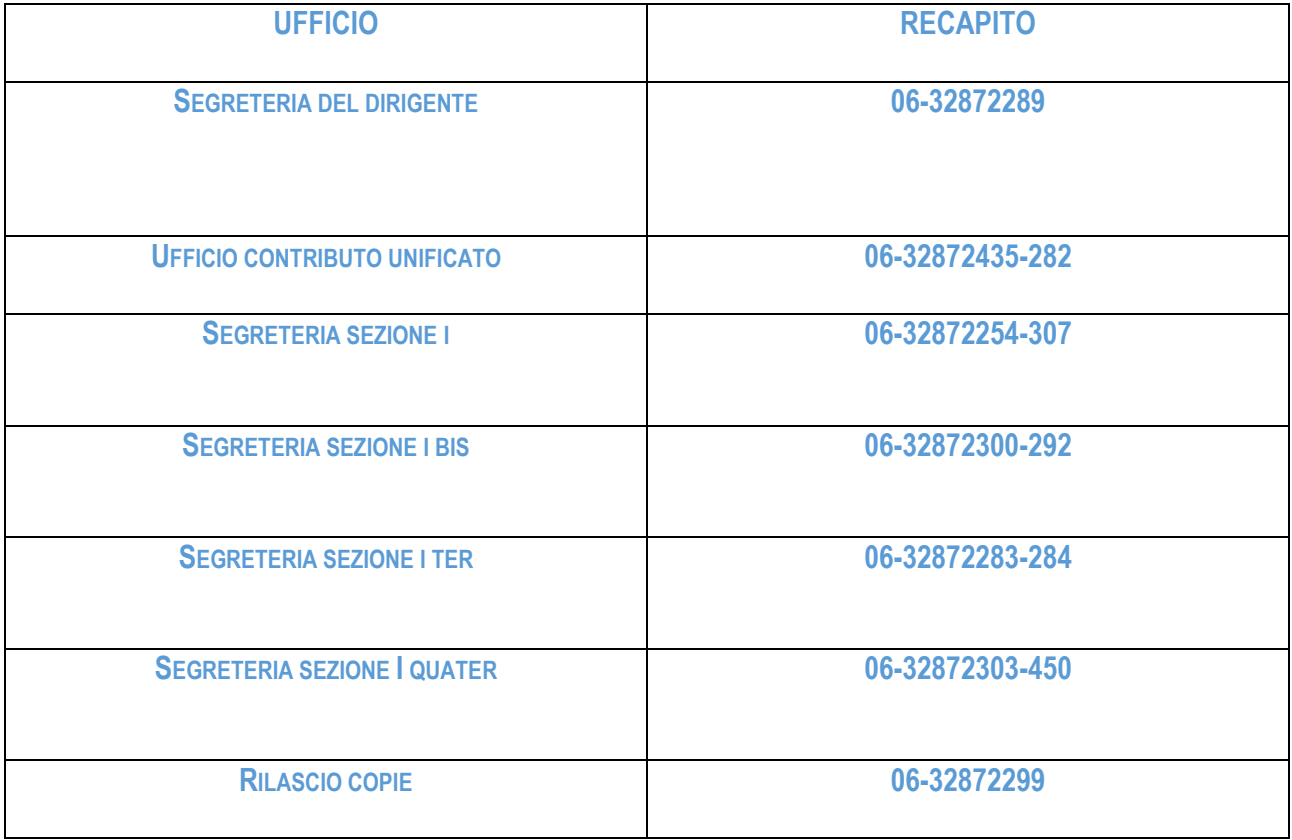

### **SEZIONE SECONDA**

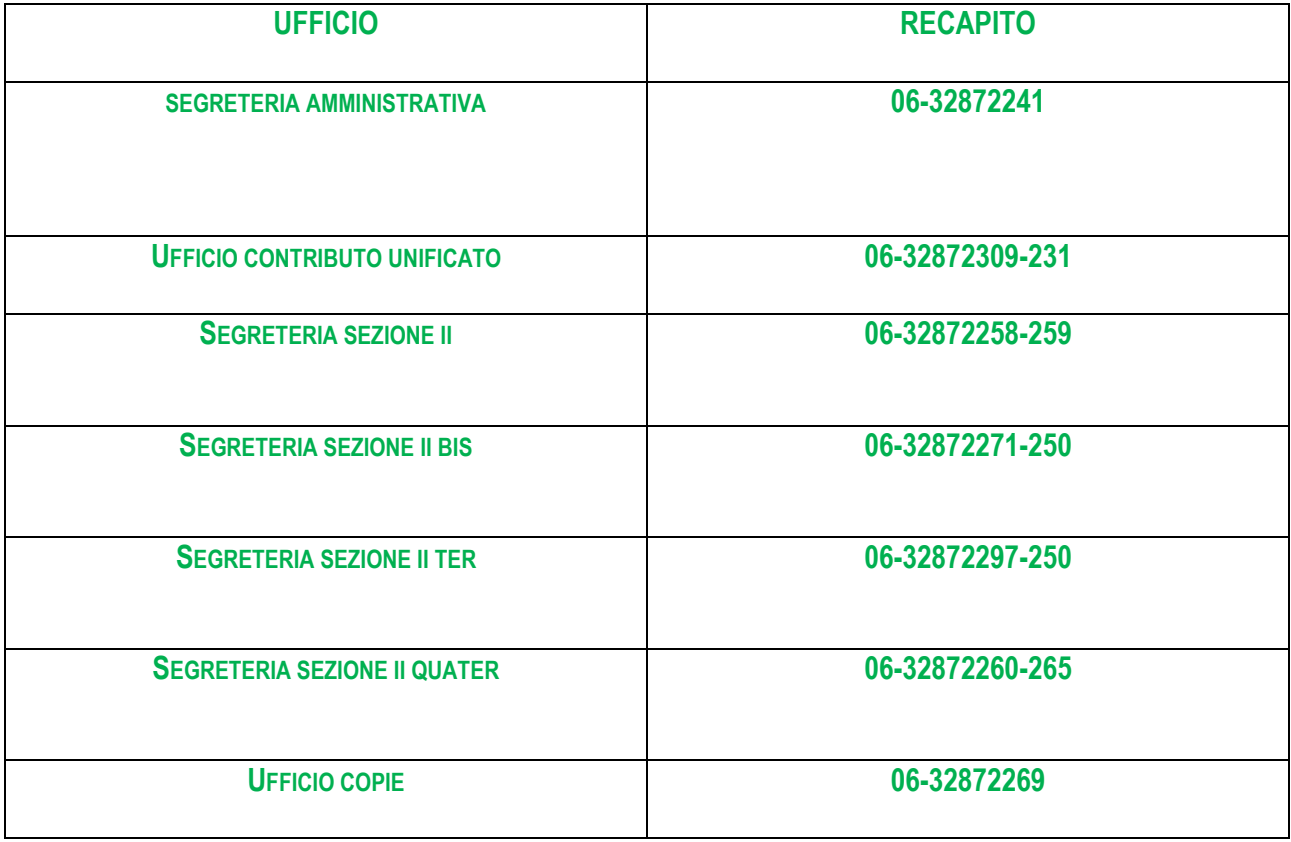

### **SEZIONE TERZA**

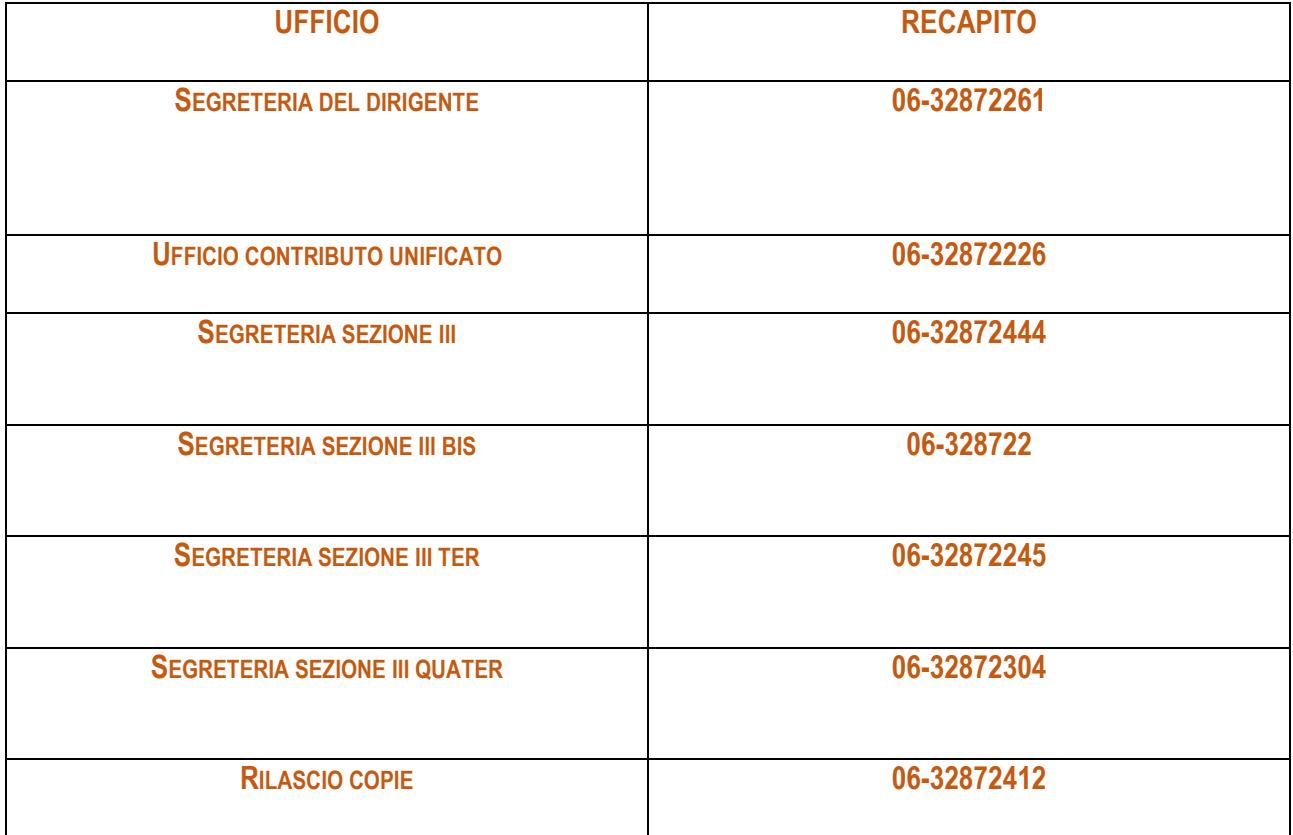

### **SEZIONE QUARTA**

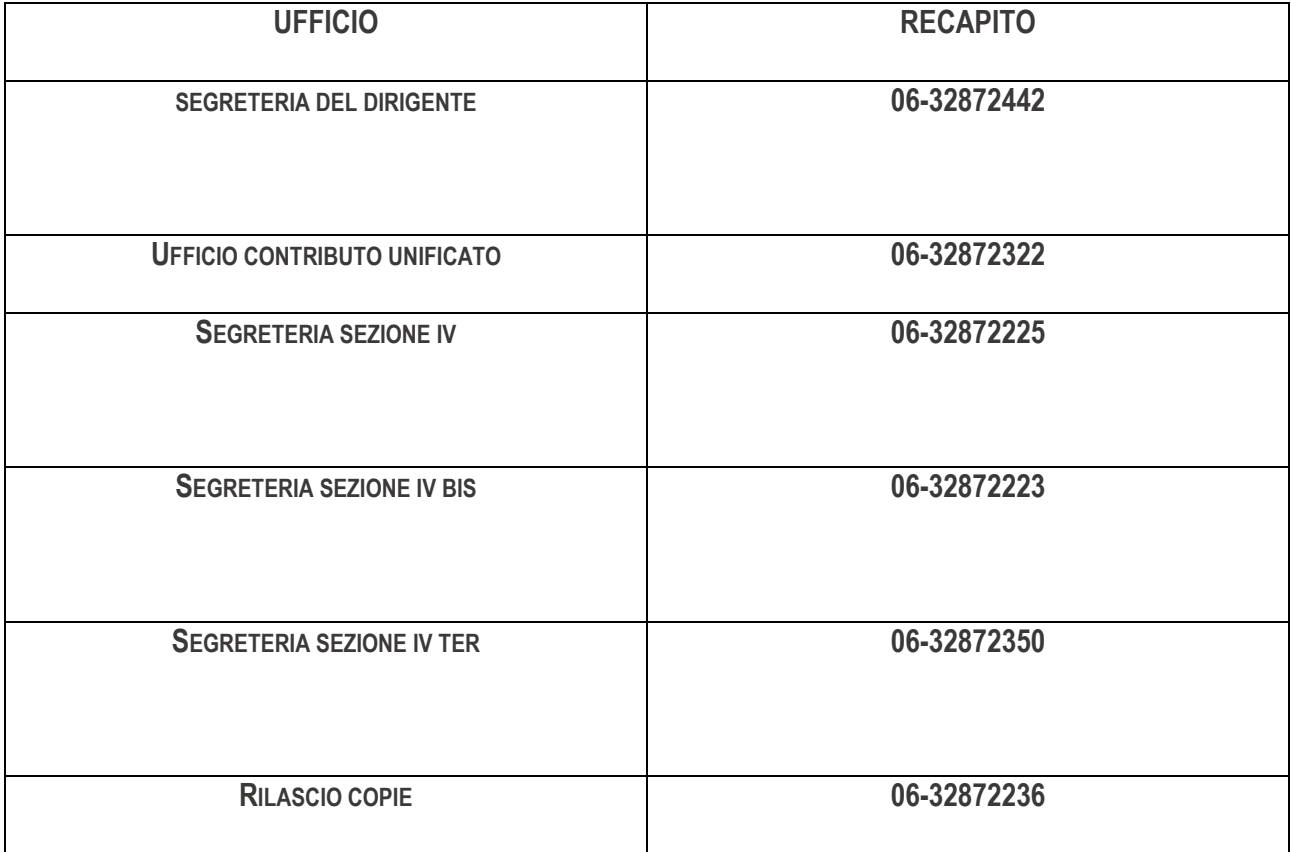

**ULTERIORE RECAPITO PER LA SEZIONE IV: 06-32872224**

### **SEZIONE QUINTA**

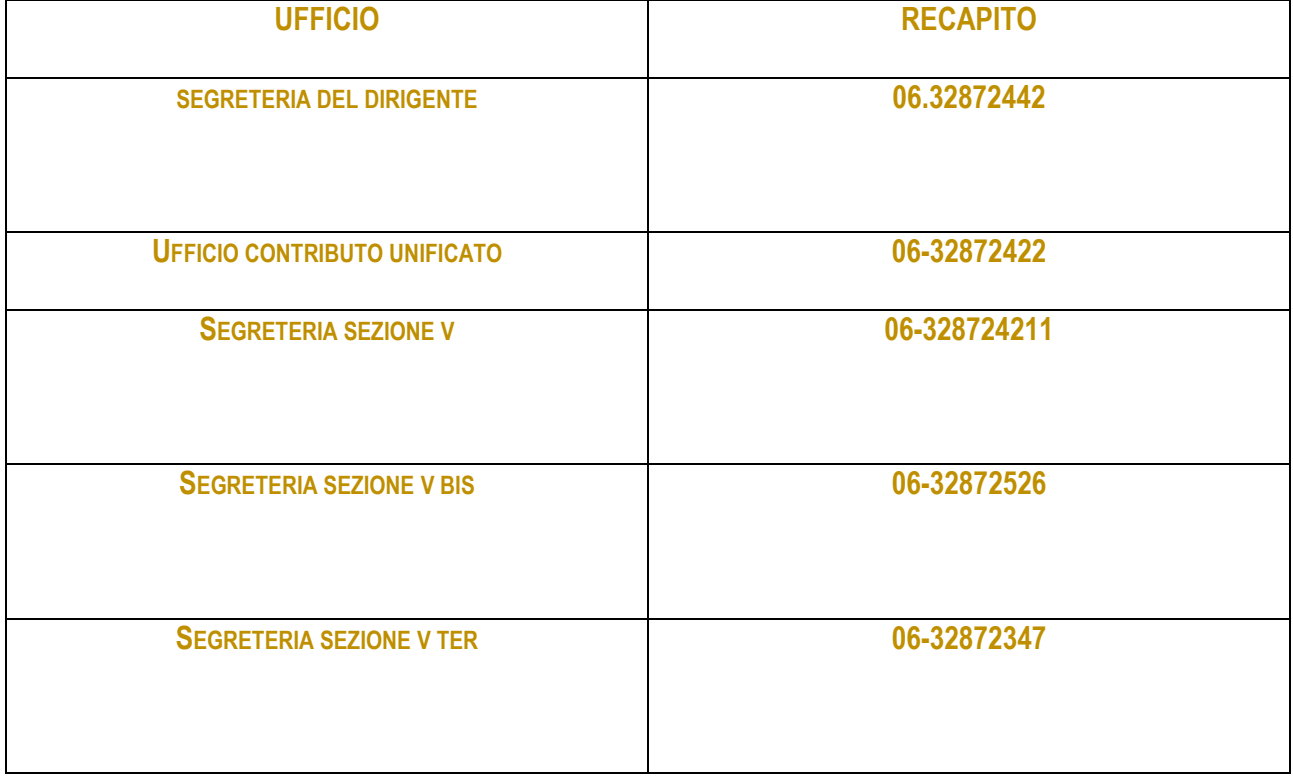

**ULTERIORE RECAPITO PER LA SEZIONE V: 06-32872218**

## PARTE PRIMA – INFORMAZIONI GENERALI Come raggiungere il tribunale

Il Tribunale ha sede in Roma (RM) alla Via Flaminia, n. 189 con accesso per l'utenza diversa dagli avvocati dall'ingresso di via Luigi Canina, 1

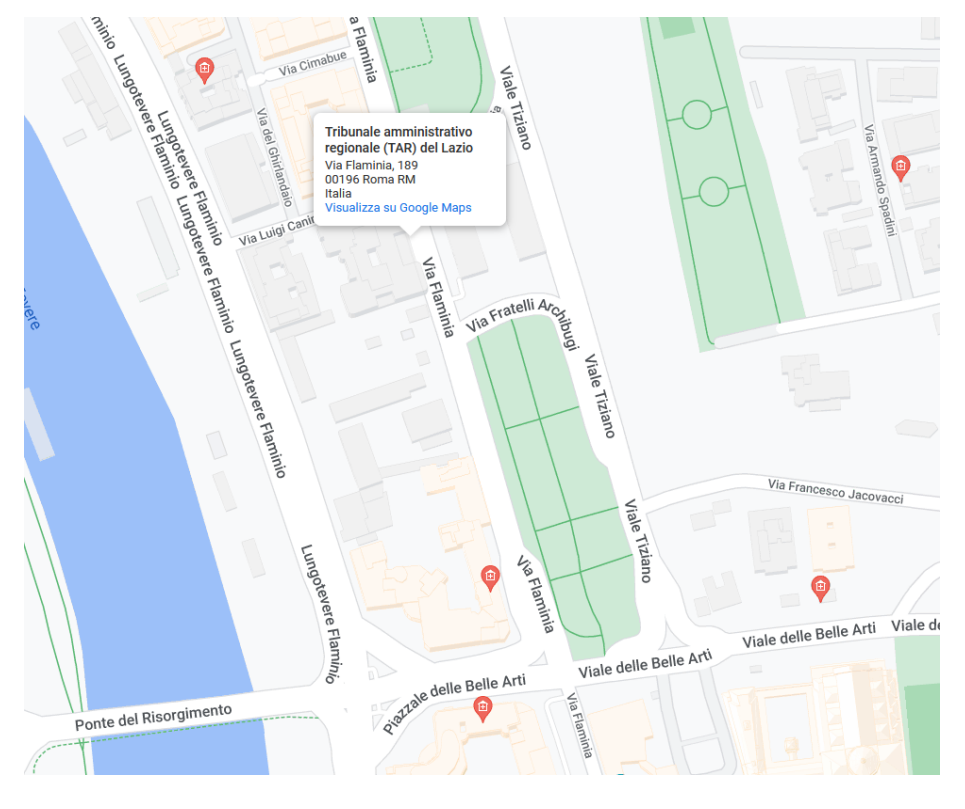

[Trova su Google Maps](https://www.google.com/maps/place/Tribunale+amministrativo+regionale+(TAR)+del+Lazio/@41.9206859,12.4699231,17z/data=!3m1!4b1!4m5!3m4!1s0x132f60ef8f4b34fd:0xe1e919af0ef2069e!8m2!3d41.9206859!4d12.4721118?hl=it)

#### **Percorso dalla stazione Roma Termini**

Prendere la linea "A" della metropolitana direzione "Battistini" e scendere alla fermata "Flaminio". Sarà, quindi, possibile proseguire a piedi per poco più di un chilometro lungo via Flaminia oppure prendere da Piazzale Flaminio la linea 2 del tram e scendere alla fermata "Flaminia/Belle arti", ubicata di fronte all'ingresso principale del Tribunale.

#### **In alternativa:**

Da Piazzale dei Cinquecento prendere l'autobus ATAC linea 150F (Villa Borghese/Washington). Scendere alla fermata "Villa Borghese/Washington" e proseguire a piedi verso Piazzale Flaminio (c.a. 3 min.). Prendere, quindi, la linea 2 del tram e scendere alla fermata "Flaminia/Belle arti", ubicata di fronte all'ingresso principale del Tribunale.

### **Percorso dalla stazione Roma Tiburtina**

Prendere la linea "B" della metropolitana direzione "Laurentina". Scendere alla fermata "Termini" e proseguire seguendo le indicazioni riportate al capoverso "**Percorso dalla stazione Roma Termini**"**.**

# PARTE PRIMA – INFORMAZIONI GENERALI Come raggiungere il tribunale

#### **In alternativa:**

Dal Piazzale della Stazione prendere l'autobus ATAC linea 495 (Valle Aurelia). Scendere alla fermata "Lungotevere delle Navi" e proseguire a piedi verso Piazzale delle Belle Arti. Continuare lungo Via delle Belle Arti fino all'incrocio con Via Flaminia e, a seguire (a sinistra), lungo Via Flaminia fino al civico 189 (ingresso principale del Tribunale).

### **In alternativa:**

Dal Piazzale della Stazione prendere l'autobus ATAC linea 120F (Villa Borghese/Washington). Scendere alla fermata "Villa Borghese/Washington" e proseguire a piedi verso Piazzale Flaminio (c.a. 3 min.). Prendere, quindi, la linea 2 del tram e scendere alla fermata "Flaminia/Belle arti", ubicata di fronte all'ingresso principale del Tribunale.

### **Percorso dall'aeroporto Leonardo da Vinci (Fiumicino)**

Prendere il treno "Leonardo Express" per raggiungere la stazione Roma Termini. Dalla stazione proseguire seguendo le indicazioni riportate al capoverso "**Percorso dalla stazione Roma Termini**".

### **Percorso dall'aeroporto di Ciampino**

Prendere l'autobus ATAC linea 520 direzione "Cinecittà (MA)" e scendere al capolinea, fermata "Cinecittà (MA)". Prendere quindi la metropolitana linea A direzione "Battistini" e scendere alla fermata "Flaminio". Sarà, quindi, possibile proseguire a piedi per poco più di un chilometro lungo via Flaminia oppure prendere da Piazzale Flaminio la linea 2 del tram e scendere alla fermata "Flaminia/Belle arti", ubicata di fronte all'ingresso principale del Tribunale.

Il Tribunale amministrativo regionale del Lazio, con sede in Roma (da qui in avanti anche semplicemente "Tar del Lazio"), è attualmente organizzato, come da quadro sinottico che segue, in complessive diciotto sezioni giurisdizionali.

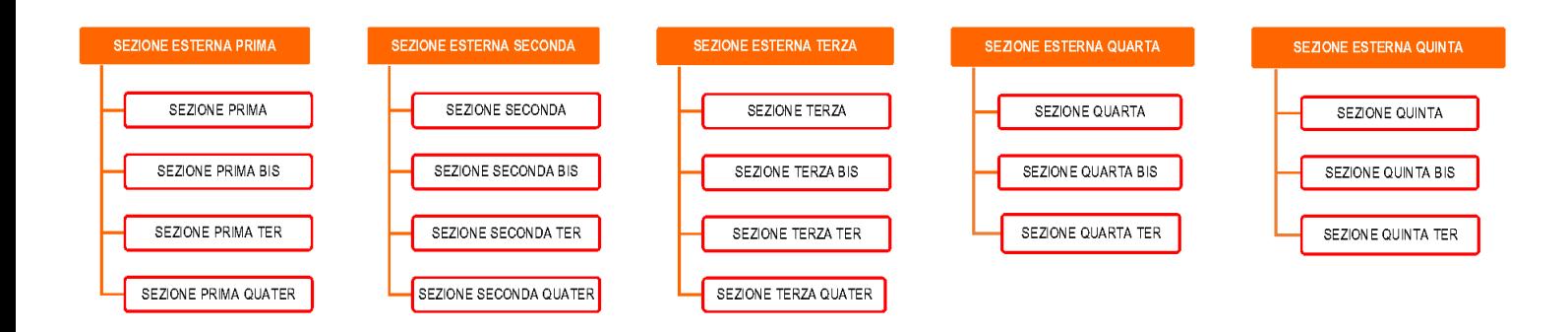

Il Tar Lazio è organizzato nelle seguenti strutture dirigenziali:

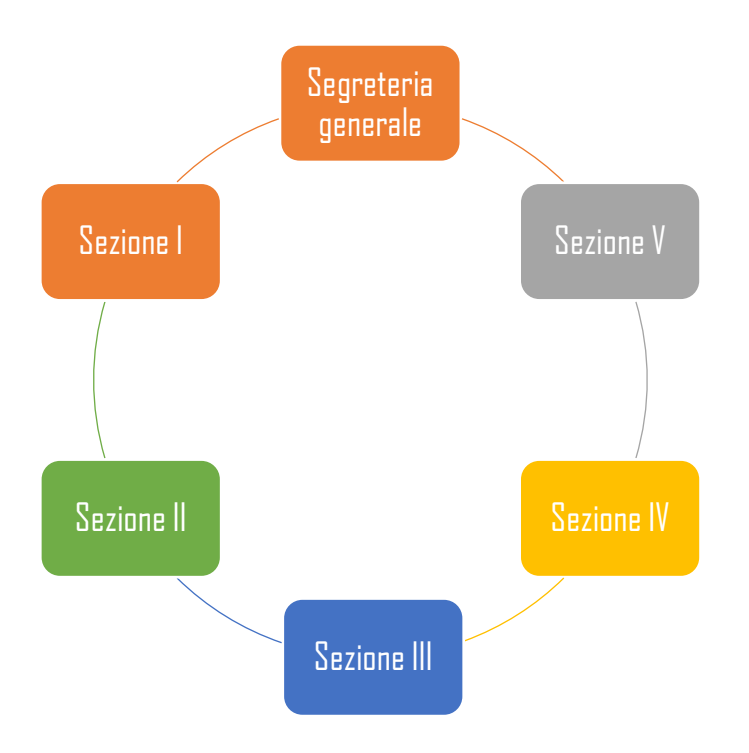

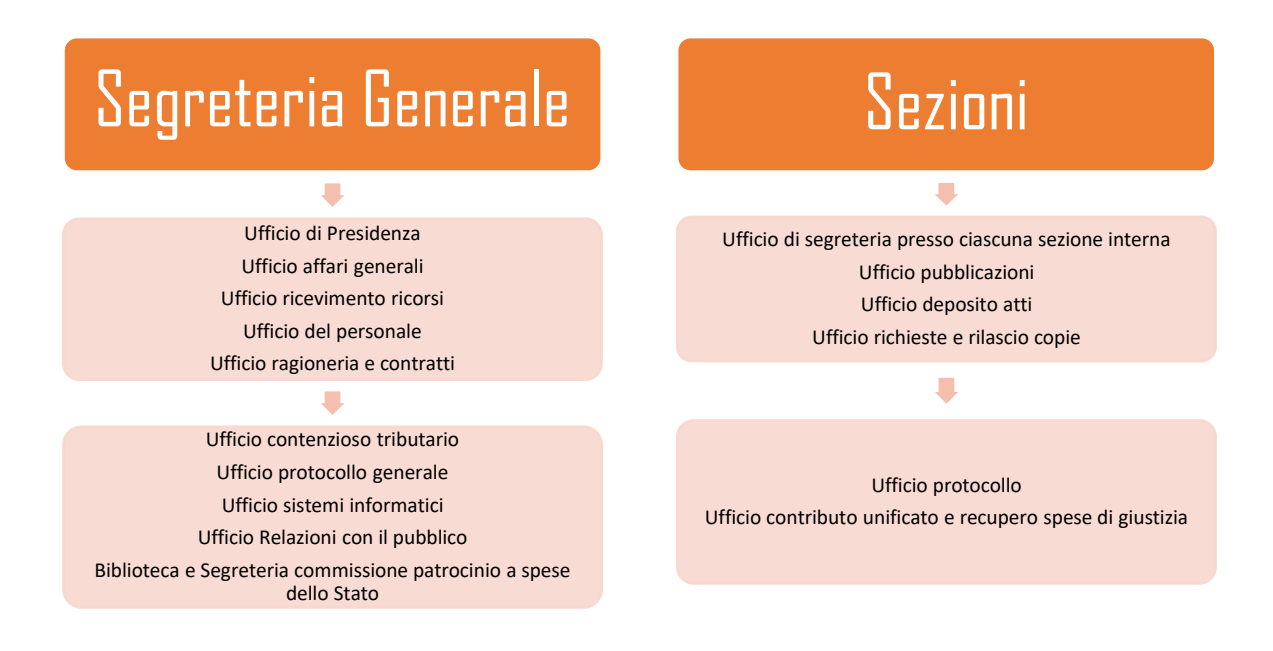

#### **IL PROCESSO AMMINISTRATIVO**

Il processo amministrativo, disciplinato dal [D.lgs. 2 luglio 2010, n. 104](https://www.normattiva.it/uri-res/N2Ls?urn:nir:stato:decreto.legislativo:2010;104) e dal [d.P.C.S. 28 luglio 2021,](https://www.gazzettaufficiale.it/eli/id/2021/08/02/21A04700/SG) è svolto in modalità telematica in seguito all'introduzione dal 1°gennaio 2017 del Processo amministrativo telematico (PAT): nel primo anno solo per i ricorsi depositati dalla sua entra in vigore, mentre a partire dal 1°gennaio 2018 è stata estesa a tutti i ricorsi. Pertanto, gli atti e i documenti processuali sono depositati in modalità telematica, salvo casi eccezionali tassativamente previsti.

Per ulteriori approfondimenti si rinvia alla sezione "*Deposito ricorsi e atti"* della Seconda parte della presente Carta dei servizi.

#### **RIPARTIZIONE DELLA MATERIE TRA LE SEZIONI**

Ai sensi dell[a legge 27.04.1982 n. 186](https://www.normattiva.it/uri-res/N2Ls?urn:nir:stato:legge:1982;186) e dell'art. 2 della delibera del Consiglio di Presidenza della Giustizia Amministrativa del 18.01.2013, all'inizio di ciascun anno, il Presidente del Tribunale dispone, con apposito decreto, la ripartizione delle materie fra le sezioni esterne. A loro volta, i Presidenti delle sezioni esterne dispongono la ripartizione delle materie assegnate fra le sezioni interne.

Per la consultazione del relativo decreto si invita a cliccare sul seguente link

#### [Link riparto materie](https://www.giustizia-amministrativa.it/documents/20142/33190244/395++%2822-12-2022%29+decreto+generale+materie.pdf/bcb310f1-14e1-4003-0231-9e747d829da5?t=1673372258981)

#### **LA COMPOSIZIONE DELLE SEZIONI**

La composizione delle sezioni esterne è stabilita all'inizio di ogni anno, con decreto, dal Presidente del TAR. La successiva ripartizione dei magistrati tra le sezioni interne di ciascuna sezione esterna è stabilita con decreto dal Presidente della sezione stessa.

Per la consultazione della composizione delle Sezioni si invita a consultare la [home page](https://www.giustizia-amministrativa.it/web/guest/tribunale-amministrativo-regionale-per-il-lazio-roma) del sito internet del TAR Lazio – Roma, nella parte all'uopo dedicata.

#### **IL CALENDARIO DELLE UDIENZE**

I Presidenti stabiliscono all'inizio di ogni anno, con decreto motivato, il calendario delle udienze, con l'indicazione dei magistrati chiamati a parteciparvi, e, all'inizio di ogni trimestre, la composizione dei collegi giudicanti.

Ferma la tutela cautelare monocratica, nel periodo di sospensione feriale dei termini (1° - 31 agosto), la tutela cautelare collegiale è assicurata con apposite udienze camerali.

Presso ogni sezione si tengono, di norma, due udienze mensili intervallate da non meno di dieci giorni.

Ogni udienza è organizzata in fasce orarie di chiamata, disposte con apposito decreto del Presidente, pubblicato nel sito istituzionale della G.A.

Per la consultazione del calendario delle udienze ordinarie e delle udienze estive si invita a consultare i seguenti link

LINK [CALENDARIO UDIENZE](https://www.giustizia-amministrativa.it/documents/20142/33190244/CAL.+UD.+2023_lazio.pdf/5e36694e-0ff4-11b4-30dd-bd71ddb8fa55?t=1677252813312)

[Link calendario udienze estive](https://www.giustizia-amministrativa.it/documents/20142/33190244/CAL.+UD.+ESTIVE+2023+con+ric.+per+sezioni+tar+Roma.pdf/510dd1e1-fc85-b3c9-7e22-c3d229570df9?t=1680881388697)

# PARTE SECONDA – ATTIVITÀ GIURISDIZIONALE Deposito ricorsi e atti

#### **IL PROCESSO AMMINISTRATIVO TELEMATICO**

Il Processo amministrativo telematico (PAT), entrato in vigore il 1°gennaio 2017, si applica a tutti i ricorsi, ivi compresi quelli iscritti in data anteriore alla sua entrata in vigore (per questi ultimi a partire dal 1°gennaio 2018) ed impone il deposito telematico di tutti gli atti e i documenti di causa, salvo casi eccezionali tassativamente previsti.

**Ai fini delle indicazioni tecnico redazionali** si rinvia al [d.P.C.S. 28 luglio 2021, recante le "](https://www.gazzettaufficiale.it/eli/id/2021/08/02/21A04700/SG)*Regole tecnico operative del [processo amministrativo telematico](https://www.gazzettaufficiale.it/eli/id/2021/08/02/21A04700/SG)"*.

 **Per l'iscrizione a ruolo di un nuovo ricorso** occorre scaricare il *Modulo PDF Deposito Ricorso*, mentre per l'invio degli atti successivi occorre scaricare il *Modulo PDF Deposito Atto*. Entrambi i moduli sono reperibili sul [Sito istituzionale della G.A.,](https://www.giustizia-amministrativa.it/web/guest/documentazione-operativa-e-modulistica) nella Sezione "*Processo Amministrativo Telematico*".

#### **I moduli di deposito**

Per la compilazione dei moduli di deposito si invita a consultare le regole tecnico-operative previste dal d.P.C.S 28 luglio 2021, accessibili sul sito [www.giustizia-amministrativa,](http://www.giustizia-amministrativa/) sezione *[Processo Amministrativo telematico](https://www.giustizia-amministrativa.it/web/guest/riferimenti-normativi) – riferimenti normativi*. Per gli atti è possibile selezionare la tipologia "ALTRO", presente in fondo alla lista che indica le tipologie di atto depositabili, se nessuna delle opzioni previste si adatta all'atto da depositare.

Per il deposito delle istanze *ante-causam* occorre utilizzare l'apposito *Modulo PDF "Deposito Istanza ante causam"* scaricabile dal [sito della Giustizia amministrativa.](https://www.giustizia-amministrativa.it/web/guest/documentazione-operativa-e-modulistica)

#### **Sottoscrizione e dimensioni in formato digitale degli atti**

Per la sottoscrizione e per le dimensioni degli atti in formato digitale si invita alla consultazione alle regole tecnico operative previste dal d.P.C.S 28 luglio 2021, accessibili sul sito [www.giustizia-amministrativa](http://www.giustizia-amministrativa/), sezione "*Processo Amministrativo telematico – riferimenti normativi"*;

 $\triangleright$  N.B. I file di dimensioni superiori a 30 Mb, non frazionabili, possono essere acquisiti direttamente dalla Segreteria, secondo quanto previsto dalle Regole tecnico-operative, previo invio telematico del foliario o nota di deposito, fatta salva la possibilità, in casi eccezionali, di deposito del cartaceo ai sensi dell'art. 13, comma 1, All.to 2 (Norme di attuazione), [d.lgs. 2 luglio 2010, n. 104,](https://www.normattiva.it/uri-res/N2Ls?urn:nir:stato:decreto.legislativo:2010-07-02;104) come modificato dal d.l. 31 agosto 2016, n. 168, convertito con modificazioni dalla l. 25 ottobre 2016, n. 197. In questo caso il difensore è tenuto ad inviare alla Segreteria, tramite il *Modulo di deposito atto*, apposita **"***Istanza di autorizzazione deposito cartaceo di documenti o scritti difensivi*", in ordine alla quale provvede il Presidente della Sezione con apposito decreto.

#### **Dati del difensore**

# PARTE SECONDA – ATTIVITÀ GIURISDIZIONALE Deposito ricorsi e atti

Nella compilazione del *[Modulo PDF Deposito Ricorso](https://www.giustizia-amministrativa.it/web/guest/documentazione-operativa-e-modulistica)* e del *Modulo PDF Deposito Atto* occorre prestare particolare attenzione nell'inserimento dei dati del difensore; la casella PEC deve essere, infatti, nominativa e corrispondente a quella risultante dai Pubblici Elenchi (ReGIndE) tenuti dal Ministero della giustizia. Se il Collegio difensivo si compone di più avvocati, questi vanno inseriti utilizzando il bottone "*Aggiungi*". Le comunicazioni saranno inviate automaticamente all'intero Collegio difensivo.

### **Controlli da parte dell'Ufficio ricevimento ricorsi e atti e delle Segreterie delle sezioni**

L'Ufficio ricevimento ricorsi e le Segreterie delle sezioni, ciascuno per quanto di competenza, verificano la corrispondenza dei dati riportati nel *Modulo* con quelli dell'atto.

Nel caso di deposito di un atto in un ricorso diverso da quello al quale lo stesso atto si riferisce, è necessario che l'avvocato chieda di annullare il deposito effettuato nel fascicolo indicato erroneamente, mediante istanza (da inviare con il modulo "Deposito Atti") depositata nel fascicolo telematico ove è stato erroneamente depositato l'atto. Potrà, poi, procedere ad un nuovo deposito, che assumerà una nuova data e un nuovo numero di protocollo.

Se è la Segreteria che si avvede dell'errore, invia all'avvocato una "*comunicazione di cortesia*", in quanto essa non può procedere, né d'ufficio né su richiesta di parte, al trasferimento dell'atto difensivo in un altro fascicolo processuale.

Qualora il difensore depositi lo stesso ricorso più volte o depositi in uno stesso ricorso più atti e documenti identici, la Segreteria, ove pervenga entro 24 ore dal deposito la richiesta di parte di cancellazione del deposito multiplo, annulla il numero di R.G. del ricorso o l'atto e/o documento e appone nelle note la dicitura "*Annullato su richiesta dell'avvocato*". In questo caso il Contributo unificato sull'eventuale deposito dello stesso ricorso non è dovuto.

Diversamente, il deposito multiplo rimane, come ricorso ovvero come atto o documento, nel fascicolo processuale.

# PARTE TERZA – LE UTILITÀ Richiesta di visione dei fascicoli

L'accesso al fascicolo informatico è consentito ai difensori muniti di procura, agli avvocati domiciliatari, alle parti personalmente nonché, previa autorizzazione del Giudice, a coloro che intendano intervenire volontariamente nel giudizio (v. [d.P.C.S. del 28 luglio 2021, all.1, art. 17\)](https://www.gazzettaufficiale.it/eli/id/2021/08/02/21A04700/SG).

#### **Richiesta da parte degli avvocati**

L'avvocato, che intenda visionare il fascicolo per conto di una parte ancora non costituita, deve utilizzare il *[Modulo PDF](https://www.giustizia-amministrativa.it/documentazione-operativa-e-modulistica)  "[Deposito Atti](https://www.giustizia-amministrativa.it/documentazione-operativa-e-modulistica)"*, selezionare la tipologia *"Istanza di accesso al fascicolo telematico della parte non costituita*" e allegarla completa di procura.

Approvata l'istanza di accesso, il fascicolo telematico rimarrà visibile per 30 giorni decorrenti dalla approvazione.

Analogamente, può avanzare istanza motivata di accesso al fascicolo digitale l'Avvocato del soggetto che, pur non essendo parte nel giudizio, intenda intervenire volontariamente. L'istanza va autorizzata dal giudice che si pronuncia con decreto.

La consultazione del fascicolo cartaceo per i ricorsi antecedenti all'introduzione del P.A.T. è consentita previo appuntamento con la Segreteria della Sezione cui il ricorso è assegnato; la richiesta può essere avanzata in relazione allo specifico numero di ruolo generale del ricorso anche tramite deposito secondo le regole PAT. Il soggetto delegato è tenuto ad esibire, al momento della consultazione, un documento di riconoscimento proprio e del delegante.

#### **Accesso al fascicolo digitale da parte degli ausiliari del giudice e delle parti evocate in giudizio**

Le persone diverse dagli avvocati, quali la parte evocata in giudizio e gli ausiliari del giudice, che intendano visionare personalmente il fascicolo, possono avanzar[e la richiesta,](https://www.giustizia-amministrativa.it/documents/20142/22410135/ModuloDepositoPerAusiliariDelGiudiceEPartiNonRituali_3.00_ita.pdf/08d9eabf-2382-d652-ebf9-010954c54bee?t=1652251028173) con invio all'indirizzo PEC della sezione competente.

È necessario indicare nella richiesta nome, cognome, codice fiscale, numero del ricorso e Sezione giurisdizionale avanti alla quale il ricorso medesimo è incardinato; occorre, inoltre, allegare un documento di riconoscimento e, per gli ausiliari del giudice, l'atto di nomina, nel caso in cui essa non sia stata disposta con provvedimento del Giudice, ma da un soggetto dal medesimo delegato.

Per ricevere le credenziali di accesso è indispensabile che la casella PEC sia nominativa e faccia riferimento ai dati del richiedente.

Completata l'istruttoria, il sistema invierà in automatico una PEC alla parte o all'ausiliario istante, nella quale sono riportate Userid e Password (con l'indicazione di cambiare quest'ultima al primo accesso). Una volta ricevuto l'accredito, perché possa essere visualizzato il ricorso attraverso il sito istituzionale della Giustizia amministrativa, è necessario che in procedura appaia per ciascuno il relativo codice fiscale in carattere maiuscolo.

L'ausiliario del giudice o la parte, dopo aver ottenuto le credenziali, accedono dal Portale del cittadino al fascicolo al quale hanno ottenuto l'accesso.

Preventivamente, nel caso in cui il nome della parte o dell'ausiliario non appaia nell'anagrafica, la Sezione competente procederà alle opportune verifiche a sistema, eventualmente aggiornando i dati.

17

# PARTE TERZA – LE UTILITÀ Richiesta di visione dei fascicoli

Gli ausiliari del giudice in possesso di PEC (non è necessario che sia una PEC iscritta al ReGIndE) e firma digitale PAdES possono, inoltre, depositare nel fascicolo processuale i propri atti e documenti utilizzando il *Modulo PDF Deposito per Ausiliari del Giudice e Parti non rituali*. Nel caso in cui non possano procedere al deposito telematicamente tramite PAT (perché non dispongono della PEC o della firma digitale), possono procedere al deposito in cartaceo presso l'URP che, previa identificazione, provvede a effettuare copia informatica dei documenti e ad inserirla nel fascicolo informatico, apponendo la firma digitale, ai sensi dell'art. 22 del C.A.D.

### **Ritiro fascicolo cartaceo di parte**

I fascicoli di parte possono essere ritirati presso la sezione competente, dal difensore o da suo delegato, successivamente alla definizione del giudizio decorsi rispettivamente 6 o 3 mesi (nel caso dei ricorsi con rito abbreviato) decorrenti dalla pubblicazione della sentenza, ovvero successivamente ai 60 giorni dalla notificazione della stessa (art. 6, comma 2, All.to 2, [d.lgs. 10 luglio 2010, n. 104\)](https://www.normattiva.it/uri-res/N2Ls?urn:nir:stato:decreto.legislativo:2010-07-02;104).

# PARTE TERZA – LE UTILITÀ Sinteticità degli atti nel processo amministrativo

In attuazione del principio di sinteticità degli atti, con decreto del Presidente del Consiglio di Stato n. 167 del 22 dicembre [2016,](https://www.giustizia-amministrativa.it/documents/20142/0/nsiga_4473357.pdf/3c3190f1-1914-7de9-c4e4-3e26f584ab5e) modificato dal decreto del Presidente del Consiglio di Stato n. 127 del 16 ottobre 2017, adottato in attuazione di quanto previsto dall'art. 13 *ter* dell'All.to 2 al c.p.a., aggiunto dall'art. 7 *bis*, d.l. 31 agosto 2016, n. 168, sono stati individuati i limiti dimensionali degli scritti di parte.

Con istanza rivolta al Presidente è possibile chiedere la deroga a tali limiti (commi 1 e 2 dell'art. 5 del citato decreto presidenziale).

L'istanza va presentata secondo le regole del PAT.

# PARTE TERZA – LE UTILITÀ Il contributo unificato

La proposizione di un ricorso presso il Tribunale Amministrativo Regionale comporta il pagamento de[l contributo unificato,](https://www.giustizia-amministrativa.it/documents/20142/0/nsiga_4475755.pdf/d69accb2-d8a9-2643-5818-a331dba9ff8d) disciplinato, quanto al processo amministrativo, dall'art. 13, commi 6-*bis* e 6-*bis*.1, del [d.P.R. 30 maggio 2002, n. 115](https://www.normattiva.it/uri-res/N2Ls?urn:nir:stato:decreto.del.presidente.della.repubblica:2002-05-30;115!vig=) (T.U. in materia di spese di giustizia).

Il deposito di ricorso incidentale o di motivi aggiunti, che introducono domande nuove, comporta il pagamento di un ulteriore importo a titolo di contributo unificato, ai sensi del combinato disposto dell'art. 14 e dell'art. 13, comma 6 *bis*.1, del citato d.P.R. n. 115/2002.

Per approfondimenti si rimanda alla [Circolare del Segretario Generale della Giustizia Amministrativa del 18 ottobre 2011](https://trasparenza.cds.giustizia-amministrativa.it/documents/1284375/1478421/02.pdf4.pdf/2178d80b-34d6-21a9-33d3-1d8adf646c39?t=1574767259539)  e successivi [aggiornamenti.](https://trasparenza.cds.giustizia-amministrativa.it/documents/1284375/1478421/02.pdf4.pdf/2178d80b-34d6-21a9-33d3-1d8adf646c39?t=1574767259539)

#### **Indicazioni operative**

Per verificare il contributo dovuto, i casi di esenzione, le modalità di pagamento, nonché ogni altra informazione utile si invita a consultare la sezione "*Processo Amministrativo telematico -* Contributo unificato" sul sito [www.giustizia](http://www.giustizia-amministrativa.it/)[amministrativa.it,](http://www.giustizia-amministrativa.it/) il [sito web del Tribunale,](https://www.giustizia-amministrativa.it/web/guest/tribunale-amministrativo-regionale-per-il-lazio-roma) nonché il [d.P.R. n. 115 del 2022.](https://www.normattiva.it/uri-res/N2Ls?urn:nir:stato:decreto.del.presidente.della.repubblica:2002-05-30;115!vig=)

In particolare, nella Sezione "[Processo amministrativo telematico](https://www.giustizia-amministrativa.it/contributo-unificato) – Contributo unificato" del sito istituzionale della Giustizia amministrativa sono riportate le istruzioni da seguire nella compilazione del modello F24 Elide e del modulo di deposito, oltre i codici da indicare ai fini della correttezza del pagamento.

#### **Il mancato o insufficiente versamento del contributo unificato**

In caso di mancato o di insufficiente pagamento del contributo unificato, l'Ufficio provvede ad invitare la parte a versare l'importo del contributo dovuto. Tale invito è notificato alla parte tramite posta elettronica certificata nel domicilio eletto ovvero, nel caso di mancata elezione di domicilio, è depositato presso l'ufficio.

Il pagamento su invito deve avvenire con le stesse modalità previste per il pagamento ordinario, entro il termine di 30 giorni dalla ricezione dell'invito, con obbligo di depositare la quietanza nei 10 giorni successivi al pagamento.

In caso di ritardato pagamento, a seguito di invito, la Segreteria procede all'iscrizione a ruolo con addebito degli interessi, al saggio legale, decorrenti dalla data di deposito del ricorso (o dei motivi aggiunti o del ricorso incidentale), e con applicazione della sanzione quantificata in relazione alla misura dell'inadempimento nelle seguenti percentuali (art. 71, d.P.R. 26 aprile 1986, n. 131 – cfr. art. 16, co. 1-*bis*, d.P.R. 115/2002):

- 33% dell'importo dovuto e non versato, se il pagamento del Contributo unificato e degli interessi maturati avviene tra il 31° e il 60° giorno dalla notifica dell'invito al pagamento.
- 150% dell'importo dovuto e non versato, se il pagamento del Contributo unificato e degli interessi maturati avviene tra il 61° e il 90° giorno dalla notifica dell'invito al pagamento;
- 200% dell'importo dovuto e non versato, se il pagamento del Contributo unificato e degli interessi maturati avviene successivamente.

In caso di pagamento spontaneo degli interessi e sanzioni vanno utilizzati i seguenti Codici:

Codice Tributo Interessi: GA0Z

## PARTE TERZA – LE UTILITÀ Il contributo unificato

Codice Tributo Sanzione: GA0S.

#### **Il rimborso del contributo unificato**

#### **Generalità: soggetti legittimati e presupposti essenziali**

In caso di versamento indebito del contributo (non dovuto o dovuto in misura minore), l'interessato avrà cura di depositare entro il termine di due anni, decorrente dal giorno del versamento, istanza di rimborso da presentare al Dirigente della Sezione dinnanzi a cui è pendente il ricorso, secondo [l'apposito modulo](https://www.giustizia-amministrativa.it/documents/20142/22410135/ModuloDepositoRimborso_3.01.pdf/192908a3-62d9-3aba-0f6d-c266af6767e9?t=1662106710922) reperibile nella sezione del sito della Giustizia Amministrativa dedicata al P.A.T . In caso di mancato deposito del ricorso in seguito al versamento, l'istanza va depositata presso la Segreteria Generale del Tribunale tramite pec o raccomanda A/r. Ai fini della presentazione dell'istanza, è necessario utilizzare il prefato modello scaricabile sul sito della Giustizia Amministrativa.

#### **Recupero del contributo unificato prenotato a debito**

In caso di contributo unificato prenotato a debito, all'esito del giudizio, si possono verificare le seguenti due ipotesi:

a) se l'Amministrazione ammessa alla prenotazione a debito è soccombente, la posta contabile non può essere riscossa; b) se l'Amministrazione ammessa alla prenotazione a debito è vittoriosa, le spese prenotate a debito sono recuperate nei confronti della controparte dalla stessa Amministrazione parte in causa e riversate alla Giustizia amministrativa.

In quest'ultimo caso, l'Amministrazione parte del processo trasmette all'indirizzo p.e.c. della Sezione competente la quietanza del versamento effettuato dalla parte nei confronti della quale si è proceduto al recupero.

Gli Uffici monitorano i giudizi proposti dalle Amministrazioni pubbliche beneficiarie della prenotazione a debito, al fine di accertare ed, eventualmente, sollecitare le stesse al recupero di cui all'art. 158, comma 3, del T.U. ed al successivo riversamento delle somme alla Giustizia amministrativa.

Con circolare del Segretario generale n. 9879 del 23 marzo 2021 è stato chiarito che il beneficio della prenotazione a debito spetta anche alle Università pubbliche, nei confronti delle quali si applicano le direttive indicate nella circolare del [S.G.G.A. n. 18809 del 13 ottobre 2020,](https://www.giustizia-amministrativa.it/documents/20142/273366/2018_10_26_Circolare_RIMBORSO_CU_signed.pdf/3533f656-efd8-b6f8-69f7-04d4a0989474) a cui si rinvia per le modalità di recupero.

# PARTE TERZA – LE UTILITÀ Il patrocinio a spese dello Stato

### **L'istituto**

In attuazione dell'art. 24, c.3, Cost., che riconosce e garantisce il diritto di difesa ai non abbienti, il d.P.R. 30 maggio 2002, [n. 115](https://www.gazzettaufficiale.it/eli/id/2002/06/15/002G0139/sg) stabilisce che lo Stato assuma le spese processuali dei soggetti che presentino un'apposita istanza nel rispetto di taluni requisiti espressamente indicati.

### **Soggetti legittimati**

Possono richiedere il patrocinio a carico dello Stato:

- i cittadini italiani;

- gli stranieri, regolarmente soggiornanti sul territorio nazionale al momento dell'instaurazione del rapporto o del fatto oggetto del processo da instaurare;

- gli apolidi;

- gli enti o associazioni che non perseguano fini di lucro e non esercitino attività economica.

Nel processo amministrativo il patrocinio a spese dello Stato è ammesso per ogni grado e per ogni fase del processo e per tutte le eventuali procedure, derivate ed accidentali, comunque connesse.

Se la parte ammessa al beneficio rimane soccombente, non può utilizzare il beneficio già ottenuto per proporre impugnazione, ma dovrà proporre una nuova istanza di ammissione (art. 120 d.P.R. n. 115 del 2002 e Cass., Sez. VI, ord. n. 13894/2020).

#### **Requisiti**

**.** 

Per essere ammessi al Patrocinio a spese dello Stato è necessario soddisfare due requisiti:

- $\triangleright$  Reddito annuo imponibile non superiore ad euro 12.838,01,<sup>1</sup> risultante dall'ultima dichiarazione dei redditi. Nel relativo calcolo si considerano anche i redditi prodotti dai familiari conviventi;
- $\triangleright$  la tutela processuale richiesta non deve essere manifestamente infondata.

Nel caso di conflitti tra i componenti del nucleo, si considera il reddito del solo interessato.

#### **Dove si presenta la domanda**

L'istanza di ammissione al patrocinio a spese dello Stato è depositata presso la Commissione all'uopo costituita presso il T.A.R. competente per la domanda ovvero, se in corso di giudizio, presso il T.A.R. ove pende il ricorso. Si invita a depositare l'istanza secondo i moduli liberamente scaricabili dal sito del Tar Lazio – [sede di Roma.](https://www.giustizia-amministrativa.it/web/guest/tribunale-amministrativo-regionale-per-il-lazio-roma)

<sup>1</sup> Stante l'aggiornamento biennale del limite reddituale si invita a consultare l'art. 76, d.P.R. n. 115 del 2002, al fine di verificare l'attualità della previsione.

# PARTE TERZA – LE UTILITÀ Il patrocinio a spese dello Stato

#### **Come si presenta la domanda**

L'istanza di ammissione al patrocinio si presenta in via telematica, tramite PAT:

- in caso di prima richiesta di ammissione, come istanza *ante causam,* utilizzando il *Modulo PDF deposito istanza ante causam e* selezionando "*Istanza di ammissione a patrocinio a spese dello Stato*";
- in caso di reiterazione dell'istanza, nel fascicolo processuale del ricorso già incardinato utilizzando il "*Modulo PDF deposito atto*".
	- $\triangleright$  Esclusivamente al cittadino non assistito da difensore è consentito:
		- consegnare a mano l'istanza presso l'Ufficio della Commissione per il patrocinio a spese dello Stato, ubicato al pian terreno dell'edificio ospitante il T.A.R. del Lazio, sede di Roma, sito in Via Flaminia n. 189 - Roma;
		- $\triangleright$  Inviare l'istanza a mezzo raccomandata A/R all'indirizzo "Commissione per il patrocinio a spese dello Stato presso T.A.R. per il Lazio, Sede di Roma – Via Flaminia n. 189 - 00196 Roma;
		- inoltrarla tramite p.e.c. all'indirizzo [tarrm-segrprotocolloamm@ga-cert.it](mailto:tarrm-segrprotocolloamm@ga-cert.it)
- per ogni informazione si invita a contattare i nn. 06-32872214-215.

#### **Cosa deve contenere l'istanza**

L'istanza, sottoscritta dall'interessato a pena d'inammissibilità, con firma autenticata dal difensore o con le modalità di cui all'art. 38, co. 3, del D.P.R. 28 dicembre 2000, n. 445, va proposta utilizzando il modulo disponibile [sul sito internet del](https://www.giustizia-amministrativa.it/web/guest/tribunale-amministrativo-regionale-per-il-lazio-roma)  [Tribunale,](https://www.giustizia-amministrativa.it/web/guest/tribunale-amministrativo-regionale-per-il-lazio-roma) che specifica e chiarisce i dati da comunicare a pena di inammissibilità ed elenca la documentazione da allegare.

#### **Cosa fa la commissione dopo il deposito dell'istanza**

Dopo il deposito dell'istanza la Commissione, valutata la fondatezza delle pretese da far valere in giudizio e le condizioni per l'ammissibilità, può:

- disporre incombenti istruttori;
- accogliere l'istanza, in via anticipata e provvisoria;
- dichiarare inammissibile l'istanza;
- rigettare l'istanza.

In caso di accoglimento dell'istanza, trasmette copia del provvedimento all'interessato, al giudice competente e all'Agenzia delle entrate, per la verifica dei redditi dichiarati. Le persone ammesse al patrocinio possono essere sottoposte al controllo della Guardia di Finanza.

# PARTE TERZA – LE UTILITÀ Il patrocinio a spese dello Stato

#### **Cosa si deve fare dopo il provvedimento di ammissione**

L'interessato, il quale abbia presentato l'istanza senza la rappresentanza di un legale, poi accolta, può nominare un difensore scelto tra gli iscritti nell'elenco degli avvocati ammessi al patrocinio a spese dello Stato per il diritto amministrativo, tenuto dall'Ordine degli avvocati del distretto di Corte d'appello nel quale ha sede il magistrato competente.

#### **Cosa si può fare se l'istanza non viene accolta**

L'interessato può rinnovare l'istanza di ammissione dinnanzi al giudice competente per il giudizio, che decide con decreto (art. 126, comma 3, d.P.R. 115/2002).

#### **Come si ottiene la liquidazione della parcella**

I provvedimenti adottati dalla Commissione per l'ammissione al patrocinio a spese dello Stato di accoglimento delle istanze hanno carattere provvisorio.

Successivamente all'ammissione anticipata e provvisoria, il procuratore della parte ammessa può presentare istanza di liquidazione della parcella e delle spese, anche in relazione ad una singola fase del giudizio.

Con riguardo alla procedura di liquidazione e pagamento degli onorari e spese spettanti al difensore della parte ammessa al patrocinio, vanno osservati gli adempimenti previsti all'art. 82 del d.P.R. n. 115 del 2002 (liquidazione dell'onorario e delle spese con decreto di pagamento dell'autorità giudiziaria, mandato di pagamento informatico, previo invio di fattura elettronica, da parte del competente ufficio del Tribunale).

L'autorità giudiziaria liquida secondo le disposizioni specifiche di cui all'art. 130 del d.P.R. n. 115/2002, e di tutte le altre specifiche disposizioni in materia (D.M. n. 55/2014). Sul valore così ottenuto si applica il dimezzamento previsto dall'art. 106-*bis* del d.P.R. n. 115/2002.

Tali somme sono iscritte nel registro delle spese pagate dall'erario, con annotazione che si tratta di spese anticipate. Qualora si verifichi il presupposto della rivalsa da parte dello Stato, le somme da recuperare iscritte nel prefato registro vengono annotate in quello dei crediti da recuperare.

# PARTE TERZA – LE UTILITÀ La richiesta di rilascio di copia di atti e provvedimenti

### **I diritti di copia**

I diritti di copia sono previsti dall'art. 40 [del Testo unico delle disposizioni legislative e regolamentari in materia di spese di](https://www.normattiva.it/uri-res/N2Ls?urn:nir:stato:decreto.del.presidente.della.repubblica:2002-05-30;115!vig=)  [giustizia, approvato con d.P.R. 30 maggio 2002, n. 115](https://www.normattiva.it/uri-res/N2Ls?urn:nir:stato:decreto.del.presidente.della.repubblica:2002-05-30;115!vig=) (vedi tabelle di cui agli allegati nn. 6, 7 ed 8 del medesimo decreto).

#### **La richiesta di copia**

Possono essere richieste copie di provvedimenti del giudice, di atti e documenti processuali.

Le copie possono essere richieste sia con certificazione di conformità (autentiche), sia senza certificazione di conformità (semplici).

#### **Chi può richiederne il rilascio**

Le copie dei provvedimenti del giudice possono essere richieste da chiunque.

La copia dei documenti e degli atti processuali può essere, invece, richiesta dalle parti e dagli avvocati difensori delle parti costituite, secondo quanto disposto dall'art. 76[, disp. att. c.p.c.](https://www.normattiva.it/uri-res/N2Ls?urn:nir:stato:regio.decreto:1941-08-25;1368) Qualora la richiesta sia formulata da un loro delegato (ovvero da un domiciliatario), ad essa dovrà essere allegata la relativa delega, che sarà trattenuta dall'Ufficio.

È possibile, per le parti e per gli avvocati difensori delle parti costituite, allegare alla richiesta la delega ad un terzo per il ritiro. Anche in questo caso la delega sarà trattenuta dall'Ufficio.

#### **Dove e come si presenta**

La richiesta va depositata presso l'Ufficio copia della Sezione ove è incardinato il ricorso, utilizzando l'apposito Modulo, disponibile presso lo stesso Ufficio, apponendo su di esso una marca da bollo per un importo minimo pari a €. 1,47 (per copie senza certificazione di conformità) e a €. 11,79 (per copie autentiche) a titolo di anticipazione del dovuto. Nella richiesta di copia di ORDINANZE, SENTENZE ed altri PROVVEDIMENTI, oltre al numero di ricorso è necessario indicare:

• il numero del provvedimento;

• il tipo di provvedimento (decreto cautelare, ordinanza cautelare, ordinanza collegiale, ordinanza presidenziale, decreto decisorio, sentenza);

Nella richiesta di copia di DOCUMENTI, oltre al numero del ricorso è necessario indicare:

• la data di deposito ed il numero di protocollo dei documenti richiesti;

• la data (eventuale) della udienza di discussione.

# PARTE TERZA – LE UTILITÀ

### La richiesta di rilascio di copia di atti e provvedimenti

#### **Costo**

Per il rilascio delle copie è necessario, ad eccezione dei casi di esenzione previsti dalla legge, il pagamento dei diritti di copia, per un valore che varia a seconda della caratterizzazione della richiesta, in conformità a quanto previsto da[l d.P.R.](https://www.gazzettaufficiale.it/eli/id/2021/08/03/21A04624/sg)  [n.115 del 2002 e ss.mm.](https://www.gazzettaufficiale.it/eli/id/2021/08/03/21A04624/sg)

Il pagamento del dovuto è eseguito mediante l'applicazione, sulla richiesta, di marca da bollo, da annullarsi da parte dell'Ufficio rilasciante. Non è possibile acquistare marche da bollo presso il Tribunale.

Al momento del ritiro delle copie si dovrà apporre l'eventuale marca da bollo per la differenza rispetto a quanto anticipato. Se le marche mancano o sono d'importo inferiore a quello stabilito, l'Ufficio non potrà rilasciare la copia.

Il diritto di copia assorbe anche il costo materiale di riproduzione delle copie richieste.

Ai sensi dell'art. 18 del d.P.R. n. 115/2002, l'imposta di bollo non si applica alle copie autentiche degli atti e dei provvedimenti del processo, purché richieste dalle parti processuali. Pertanto, per le istanze e domande sotto qualsiasi forma presentate da terzi dovrà applicarsi una marca da bollo di €. 16,00 - ogni 4 pagine dell'atto (quindi € 16.00 anche se le pagine sono meno di 4) - cui andranno aggiunti i diritti di copia.

Il numero delle pagine va calcolato su ogni singolo atto o documento richiesto, oltre agli eventuali allegati.

Se è richiesta la copia dell'intero fascicolo, il diritto di copia autentica va calcolato su ogni singolo atto o documento ivi contenuto, oltre agli eventuali allegati.

I diritti di copia rilasciata in formato elettronico di atti conservati nell'archivio informatico dell'Ufficio giudiziario sono determinati in ragione del numero delle pagine memorizzate.

Sono esenti dal pagamento del diritto di copia le controversie in materia di pubblico impiego ed elettorale.

Per l'esenzione dal pagamento del diritto di copia in materia di pubblico impiego, il richiedente deve essere parte processuale e gli atti richiesti devono essere strettamente necessari per la difesa in giudizio.

Nelle materie per le quali opera l'esenzione, il rilascio delle copie è soggetto al pagamento del solo costo materiale di riproduzione attualmente determinato in € 0,20 a pagina.

Il diritto di urgenza si applica solo alle copie rilasciate su supporto cartaceo.

Il diritto di copia semplice non è dovuto in relazione alla copia estratta dal fascicolo informatico dai soggetti abilitati ad accedervi (art. 269, comma 1 *bis*, d.P.R. n. 115 del 2002, così come introdotto dall'art. 52, comma 2, lett. c), d.l. 24 giugno 2014, n. 90, convertito, con modificazioni, dalla l. 11 agosto 2014, n. 114).

#### **Tempi di consegna**

Le copie sono rese disponibili per il ritiro nei tempi concordati con l'Ufficio.

# PARTE TERZA – LE UTILITÀ

### La richiesta di rilascio di copia di atti e provvedimenti

#### **Rilascio di ulteriori attestazioni e certificati**

Le richieste di attestazioni o certificati si rivolgono alla Sezione ove è incardinato il ricorso.

I certificati e le attestazioni richiesti dalle parti per esigenze processuali sono esenti. Viceversa, quelli richiesti da terzi estranei al giudizio o dalle parti per esigenze non processuali sono soggetti al pagamento dei diritti di bollo pari a €. 16,00, sull'istanza e sul certificato.

Il ritiro dei certificati e delle attestazioni è effettuato presso la Sezione.

Nel caso in cui la richiesta venga presentata da un avvocato diverso da quello costituito nel processo amministrativo (in relazione al quale si richiede la certificazione), è, altresì, necessario per ottenere il beneficio dell'esenzione, che venga prodotta copia del mandato ricevuto dalla parte per il giudizio che si intende instaurare (o che è stato instaurato) o, quantomeno, una specifica delega della parte stessa con allegata fotocopia del documento d'identità di quest'ultima.

Nel caso di certificati e attestazioni esenti è possibile scegliere di non recarsi presso la Sezione e di inoltrare tramite PAT la richiesta con il "*Modulo PDF deposito richieste segreteria*", reperibile nella sezione [Processo amministrativo telematico](https://www.giustizia-amministrativa.it/web/guest/documentazione-operativa-e-modulistica)  – [Documentazione operativa e modulistica](https://www.giustizia-amministrativa.it/web/guest/documentazione-operativa-e-modulistica) del sito istituzionale della Giustizia Amministrativa.

La richiesta di attestazione formulata dagli avvocati in ordine ai processi presso il Tribunale, già costituiti in giudizio, è soggetta al pagamento dell'imposta di bollo di 16 euro sia sull'istanza che sulla attestazione.

#### **Casi particolari: la c.d. legge Pinto**

Le richieste di copia degli atti del fascicolo del processo amministrativo, da utilizzare nei giudizi per l'equa riparazione conseguente alla violazione del termine di ragionevole durata del processo, *ex lege* 24 marzo 2001, n. 89 (*c.d. legge Pinto*), sono assoggettate al regime ordinario dell'onerosità, in quanto la norma di esenzione, prevista dall'art. 10 del D.P.R. n. 115/2002 per tale forma di controversie, riguarda, esclusivamente e tassativamente, il contributo unificato.

Analoga conclusione va formulata in ordine alla richiesta di copia di atti da far valere nei predetti giudizi conseguenti al contenzioso in materia di impiego pubblico o elettorale, atteso che l'esenzione, espressamente prevista per tali forme di contenzioso, non si estende al successivo processo riparatorio, che è da considerarsi indipendente ed autonomo rispetto a quello - esente - che lo ha preceduto.

### PARTE TERZA – LE UTILITÀ I servizi

### **BIBLIOTECA**

Istituita nel 1975, la Biblioteca del T.A.R. Lazio – Roma, collocata al piano terra della sede di Via Flaminia 189, vanta un ampio patrimonio librario, che comprende opere monografiche, collettanee, manualistica e codici commentati. È aperta al pubblico il lunedì e il mercoledì dalle 9,00 ore alle ore 12,30 e l'accesso è consentito previo appuntamento da fissare mediante mail all'indirizzo di posta elettronica biblioteca.rm@giustizia-amministrativa.it Il catalogo della biblioteca è liberamente consultabile sul sito [www.pologiuridico.giustizia.it](http://www.pologiuridico.giustizia.it/) Eroga il servizio di consultazione libri.

### Contatti:

[biblioteca.rm@giustizia-amministrativa.it](mailto:biblioteca.rm@giustizia-amministrativa.it) 0632872214-215

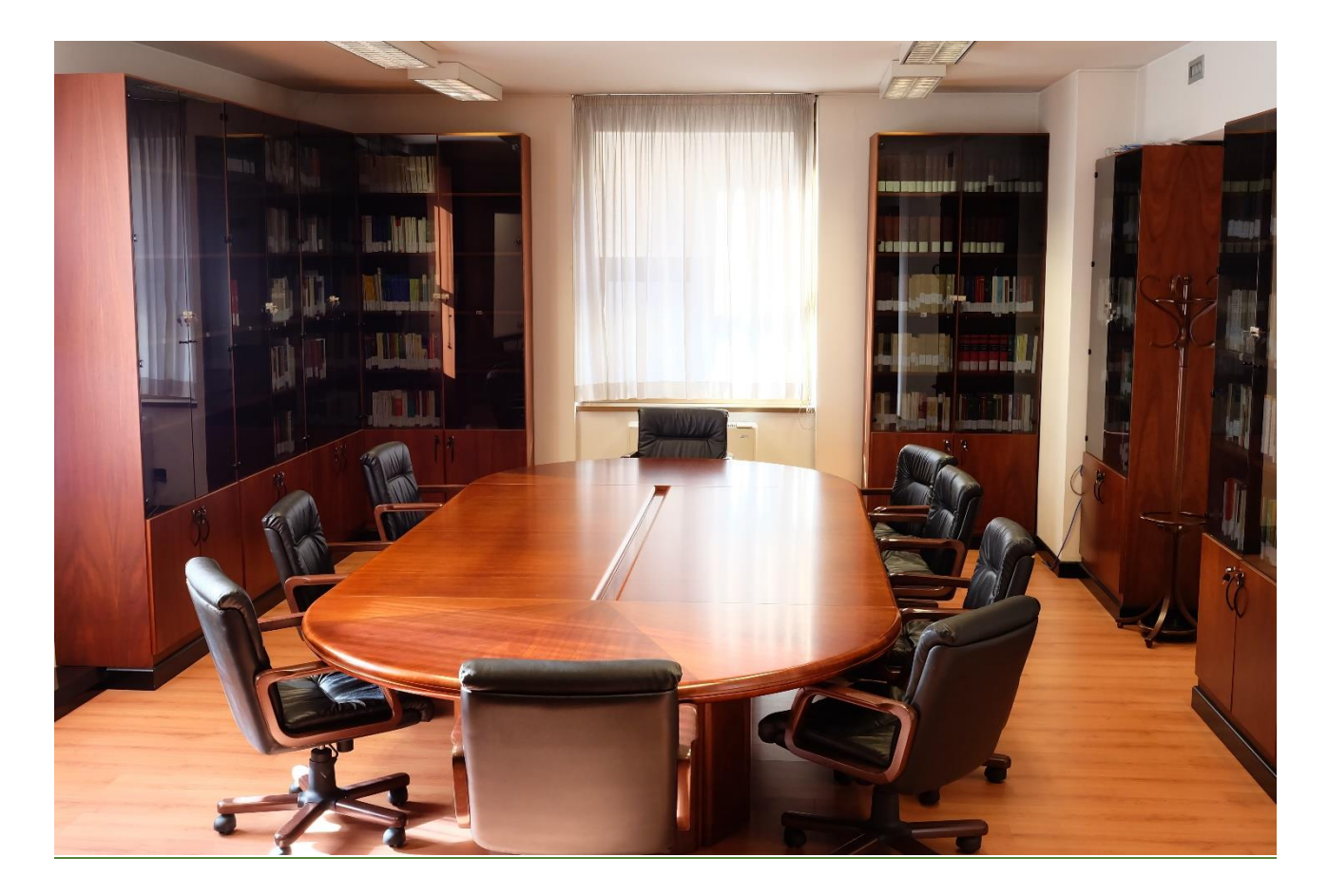